B4M36DS2, BE4M36DS2: **Database Systems 2** https://cw.fel.cvut.cz/b231/courses/b4m36ds2/

Practical Class 3

**MapReduce**

**Yuliia Prokop** prokoyul@fel.cvut.cz

9. 10. 2023

Author: Martin Svoboda (martin.svoboda@matfyz.cuni.cz)

**Czech Technical University in Prague**, Faculty of Electrical Engineering

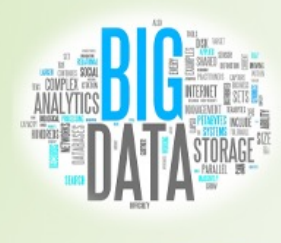

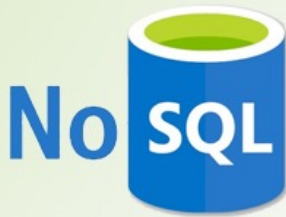

## **MapReduce Model**

**Map** function

- *Input*: **an input key-value pair** (input record)
- *Output*: **a set of intermediate key-value pairs**
	- Usually from a different domain
	- Keys do not have to be unique
- (*key, value*) *→* list of (*key, value*)

**Reduce** function

- *Input*: **an intermediate key + a set of (all) values** for this key
- *Output*: **a possibly smaller set of values** for this key
	- $\blacksquare$  From the same domain
- (*key,* list of *values*) *→* (*key,* list of *values*)

# **Example: Word Frequency**

```
/**
   Map function
 * @param key Document identifier
 * @param value Document contents
 */
map(String key, String value) { foreach 
  word w in value: emit(w, 1);
}
/**
 * Reduce function
 * @param key Particular word
   \phi param values List of count values generated for this word
 */
reduce(String key, Iterator values) { int 
  result = 0:
  foreach v in values: result += v:
  emit(key, result);
}
```
## **Example: Word Frequency**

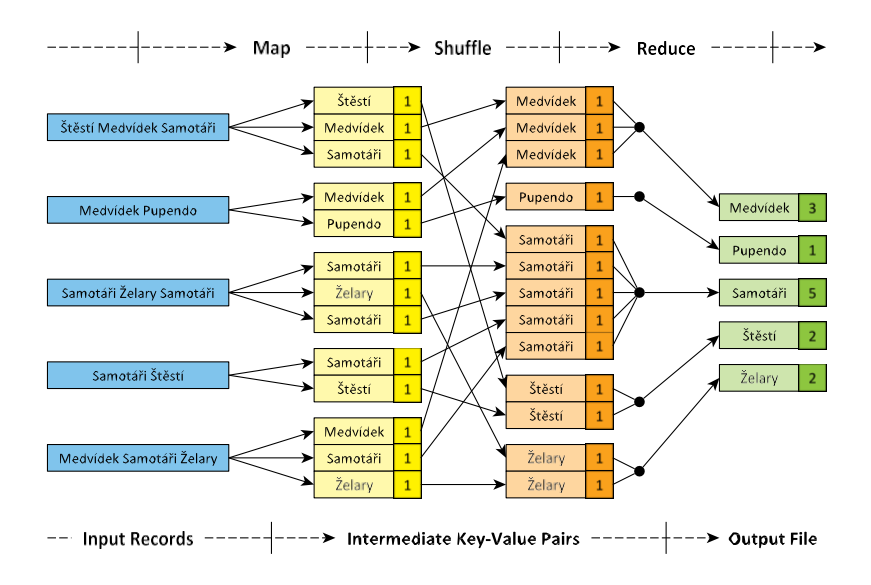

# **Apache Hadoop**

Open-source framework

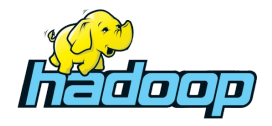

- Hadoop Common
- Hadoop **Distributed File System** (HDFS)
- Hadoop Yet Another Resource Negotiator (YARN)
- Hadoop **MapReduce**

### **Server Access**

#### **Connect to our NoSQL server**

- ssh and sftp on Linux
- **PuTTY** and **WinSCP** on Windows
- nosql.felk.cvut.cz

Login and password sent by e-mail

#### **Change your initial password** (if not yet changed)

• passwd

# **First Steps**

### **Get familiar with basic Hadoop commands**

- **hadoop**
	- **Basic help for Hadoop commands**
- **hadoop fs**
	- **Distributed file system commands**
- **hadoop jar**
	- **Execution of MapReduce jobs**

### **Browse the HDFS namespace**

- hadoop f s -l s /
- hadoop fs -ls /user/
- hadoop fs -ls /user/ $login/$

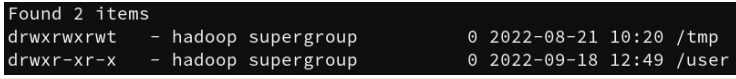

### **Create your working directory**

- cd  $\sim$
- mkdir -p mapreduce/WordCount
- cd mapreduce/WordCount

### **Make a copy of the sample java source file**

• cp /home/DS2/mapreduce/WordCount.java .

```
f201 student@nosql:~$ mkdir -p mapreduce/WordCount
f201 student@nosql:~$ cd mapreduce/WordCount
f201 student@nosql:~/mapreduce/WordCount$ cp /home/DS2/mapreduce/WordCount.java
f201 student@nosgl:~/mapreduce/WordCount$ ls -la
total 12
drwxrwxr-x 2 f201 student f201 student 4096 Nov 2 14:51.
drwxrwxr-x 3 f201 student f201 student 4096 Nov 2 14:50 \ldots-rw-rw-r-- 1 f201 student f201 student 2480 Nov 2 14:51 WordCount.java
f201 student@nosql:~/mapreduce/WordCount$
```
#### **Compile our Word Count implementation**

- mkdir classes
- **javac** -classpath \ /home/DS2/mapreduce/**hadoop-common-3.1.1.jar**:\ /home/DS2/mapreduce/\ **hadoop-mapreduce-client-core-3.1.1.jar** \ -d classes/ WordCount.java
- **jar** -cvf WordCount.jar -C classes/ .

f201 student@nosql:~/mapreduce/WordCount\$ mkdir classes f201 student@nosql:~/mapreduce/WordCount\$ javac -classpath /home/DS2/mapreduce/hadoop-common-3.1.1.jar:/home/DS2/mapreduce/hadoop-mapreduce-client-core-3.1.1.jar -d classes/ WordCount.ja va f201 student@nosql:~/mapreduce/WordCount\$ rm -r classes/

#### **Compile our Word Count implementation**

• …

• **jar** -cvf WordCount.jar -C classes/ .

```
f201 student@nosql:~/mapreduce/WordCount$ jar -cvf WordCount.jar -C classes/
added manifest
adding: WordCount$MyMapper.class(in = 1523) (out= 667) (deflated 56%)
adding: WordCount$MyReducer.class(in = 1633) (out= 686)(deflated 57%)
adding: WordCount.class(in = 1456) (out= 798)(deflated 45%)
f201 student@nosgl:~/mapreduce/WordCount$ ls -la
\text{total} 20
drwxrwxr-x 3 f201 student f201 student 4096 Nov 2\;14:58.
drwxrwxr-x 3 f201 student f201 student 4096 Nov 2 14:50 ..
drwxrwxr-x 2 f201 student f201 student 4096 Nov 2 14:56 classes
-rw-rw-r-- 1 f201 student f201 student 2895 Nov 2 14:58
-rw-rw-r-- 1 f201 student f201 student 2480 Nov \, 2 14:51 WordCount.java
f201 student@nosq1:~/mapreduce/WordCount$
```
#### **Create your HDFS working directories**

- **hadoop fs -mkdir** /user/login/WordCount
- **hadoop fs -mkdir** /user/login/WordCount/input1

### **Prepare the sample input data**

• **hadoop fs -copyFromLocal** \ /home/DS2/mapreduce/input1/movies.txt  $\setminus$ /user/login/WordCount/input1

f201 student@nosql:~/mapreduce/WordCount\$ hadoop fs -mkdir /user/f201 student/WordCount f201 student@nosql:~/mapreduce/WordCount\$ hadoop fs -mkdir /user/f201 student/WordCount/input

f201 student@nosql:~/mapreduce/WordCount\$ hadoop fs -1s /user/f201 student/WordCount/  $Found 1 items$ 0 2020-11-02 15:00 /user/f201 student/WordC drwxr-xr-x - f201 student f201 student

 $\text{ount/input1}$ 

…

#### **Prepare the sample input data**

• **hadoop fs -copyFromLocal** \ /home/DS2/mapreduce/input1/movies.txt  $\setminus$ /user/login/WordCount/input1

f201 student@nosgl:~/mapreduce/WordCount\$ hadoop fs -copyFromLocal /home/DS2/mapreduce/input1 /movies.txt /user/f201 student/WordCount/input1 f201 student@nosql:~/mapreduce/WordCount\$ f201 student@nosql:~/mapreduce/WordCount\$ hadoop fs -1s /user/f201 student/WordCount/input1/ Found  $1$  items 108 2020-11-02 15:03 /user/f201 student/WordC -rw-r--r-- 1 f201 student f201 student ount/input1/movies.txt

#### **Run the prepared MapReduce job**

### • **hadoop jar** WordCount.jar WordCount \ /user/login/WordCount/input1 \ /user/login/WordCount/output1

f201 student@nosql:~/mapreduce/WordCount\$ hadoop jar WordCount.jar WordCount /user/f201 stude nt/WordCount/input1 /user/f201 student/WordCount/output1

2020-11-02 15:08:07,194 INFO client.RMProxy: Connecting to ResourceManager at /0.0.0.0:8032 2020-11-02 15:08:07,388 INFO client.AHSProxy: Connecting to Application History server at /0.  $0.0.0:10200$ 

2020-11-02 15:08:07,673 WARN mapreduce.JobResourceUploader: Hadoop command-line option parsin g not performed. Implement the Tool interface and execute your application with ToolRunner to remedy this.

2020-11-02 15:08:07,687 INFO marreduce.JobResourceUploader: Disabling Erasure Coding for path : /tmp/hadoop-varn/staging/f201 student/.staging/job 1603183763126 0157

2020-11-02 15:08:07,889 INFO input.FileInputFormat: Total input files to process: 1

2020-11-02 15:08:07,956 INFO mapreduce.JobSubmitter: number of splits:1

2020-11-02 15:08:07.991 INFO Configuration.deprecation: varn.resourcemanager.system-metrics-p ublisher.enabled is deprecated. Instead, use yarn.system-metrics-publisher.enabled

2020-11-02 15:08:08,089 INFO mapreduce.JobSubmitter: Submitting tokens for job: job 160318376 3126 0157

2020-11-02 15:08:08,090 INFO mapreduce.JobSubmitter: Executing with tokens: []

2020-11-02 15:08:08,286 INFO conf.Configuration: resource-types.xml not found

2020-11-02 15:08:08,286 INFO resource.ResourceUtils: Unable to find 'resource-types.xml'.

2020-11-02 15:08:08,350 INFO impl.YarnClientImpl: Submitted application application 160318376 3126 0157

i.cz:8088/proxy/application 1603183763126 0157/ 2020-11-02 15:08:08,388 INFO mapreduce.Job: Running job: job 1603183763126 0157 2020-11-02 15:10:05,795 INFO mapreduce.Job: Job job 1603183763126 0157 running in uber mode false 2020-11-02 15:10:05,796 INFO mapreduce.Job: map  $0$ % reduce  $0$ % 2020-11-02 15:10:09,843 INFO mapreduce.Job: map 100% reduce 0% 2020-11-02 15:10:15,882 INFO mapreduce.Job: map 100% reduce 100% 2020-11-02 15:10:15,887 INFO mapreduce.Job: Job job 1603183763126 0157 completed successfully 2020-11-02 15:10:15,994 INFO mapreduce.Job: Counters: 53 File System Counters FILE: Number of bytes read=76 FILE: Number of bytes written=429821 FILE: Number of read operations=0 FILE: Number of large read operations=0 FILE: Number of write operations=0 HDFS: Number of bytes read=240 HDFS: Number of bytes written=50 HDFS: Number of read operations=8 HDFS: Number of large read operations=0 HDFS: Number of write operations=2 Job Counters Launched map tasks=1 Launched reduce tasks=1

#### **Retrieve and explore the job result**

- **hadoop fs -copyToLocal** \ /user/login/WordCount/output1/part-r-00000 \ result.txt
- **cat** result.txt

#### **Clean the output HDFS directory**

• **hadoop fs -rm -r** /user/login/WordCount/output1/

f201 student@nosql:~/mapreduce/WordCount\$ hadoop fs -copyToLocal /user/f201 student/WordCount /output1/part-r-00000 result1.txt f201 student@nosql:~/mapreduce/WordCount\$ cat result1.txt Medvidek  $\mathcal{E}$ Pupendo 1 Samotari 5 Stesti 2 Zelary<sub>2</sub>

# **Bigger Word Count Job**

#### **Run our MapReduce job on a bigger input file**

- Create your input2 HDFS directory
- Deploy a copy of the following input file /home/DS2/mapreduce/input2/RomeoAndJuliet.txt
- Run the MapReduce job
- Retrieve and browse the result
- Clean the output HDFS directory

# **Useful Commands**

#### **Additional MapReduce commands** that might be helpful

- mapred job **– list all**
	- **Lists identifiers of all the MapReduce jobs**
- mapred job **-status job-id**
	- **Prints status counters for a given MapReduce job**
- mapred job **-kill job-id**
	- Kills a particular MapReduce job

# **MapReduce Project**

#### **Download the following Hadoop libraries**

- /home/DS2/mapreduce/ **hadoop-common-3.1.1.jar**
- /home/DS2/mapreduce/
	- **hadoop-mapreduce-client-core-3.1.1.jar**

### **Choose your preferred Java IDE**

- NetBeans
- IntelliJ IDEA

### **NetBeans Project**

#### **Launch NetBeans IDE and create a new project**

- Select *Java application* as a project type
	- **Let the main class to be created automatically**
	- Do not use explicit packages
- Add both the Hadoop libraries into the project
	- Use *Add JAR/Folder* in the project context menu
- Replace the contents of the main class with our pattern
	- /home/DS2/mapreduce/WordCount.java
	- Change the name of the class appropriately

#### **Build the project to create a** *jar* **distribution**

# **IntelliJ IDEA Project**

#### **Launch IntelliJ IDEA and create a new project**

- Select *Java* as a project type
	- Do not include any additional libraries or frameworks
- Add both the Hadoop libraries into the project
	- Open *Project Structure* in the *File* menu
	- Select *Modules* at the left panel and then *Dependencies* tab
	- Click *+* on the right and select *JARs or directories*
- Add a new Java class into the project
	- **Replace its contents with the sample pattern**
	- /home/DS2/mapreduce/WordCount.java
	- Change the name of the class appropriately

**Build the project to create a** *jar* **distribution**

### **Java Interface**

#### **Mapper** class

}

- Implementation of the **map function**
- Template parameters
	- KEYIN, VALUEIN  $-$  types of input key-value pairs
	- $K$  KEYOUT, VALUEOUT types of intermediate key-value pairs
- Intermediate pairs are emitted via context.write $(k, v)$

```
class MyMapper extends Mapper<KEYIN, VALUEIN, KEYOUT, 
  VALUEOUT> { @Override
  public void map(KEYIN key, VALUEIN value, Context context)
    throws IOException, InterruptedException
  {
    // Implementation
  }
```
### **Java Interface**

#### **Reducer** class

- Implementation of the **reduce function**
- Template parameters
	- KEYIN, VALUEIN types of intermediate key-value pairs
	- KEYOUT, VALUEOUT types of output key-value pairs
- Output pairs are emitted via context. write  $(k, v)$

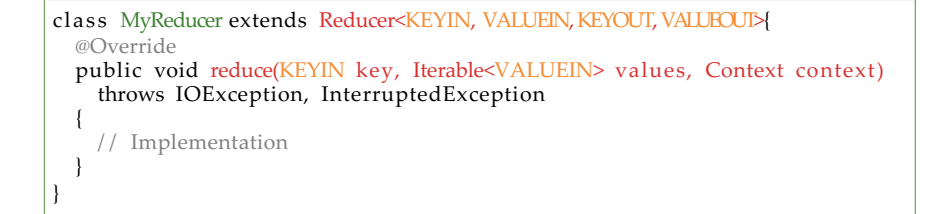

### **Inverted Index**

#### **Implement an** *inverted index* **using MapReduce**

- Use input files in /home/DS2/mapreduce/input3/
- Produce a list of *file*:*occurrences* pairs for each word
	- E.g.: Samotari file1:1 file3:2 file4:1 file5:1
- Use ((FileSplit)context.getInputSplit()).getPath().getName(); to access input file names
- Use Map<String, Integer> map = new HashMap $\leq$ (); to process intermediate key-value pairs
- Use map.entry $Set()$  to iterate over map entries

**Compile, deploy and run the job…**

### **References**

HDFS: File System Shell commands

- https://hadoop.apache.org/docs/r3.1.1/ hadoop-project-dist/hadoop-common/FileSystemShell.html
- MapReduce: tutorial
	- https://hadoop.apache.org/docs/r3.1.1/ hadoop-mapreduce-client/hadoop-mapreduce-client-core/ MapReduceTutorial.html

### MapReduce: shell commands

• https://hadoop.apache.org/docs/r3.1.1/ hadoop-mapreduce-client/hadoop-mapreduce-client-core/ MapredCommands.html

### MapReduce: JavaDoc

• https://hadoop.apache.org/docs/r3.1.1/api/